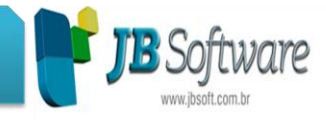

**Inovações:** 

### **1. Reconstrução do JB Importador.**

A ferramenta JB Importador passou a ser JBImportaFP, com novo visual e novas funcionalidades.

## **2. Auditoria do cadastramento inicial do vínculo - eSocial.**

Alterações no formulário de Auditoria do eSocial:

Quando configurado para "Atualizar automaticamente auditoria de empregados já auditados" com 1-Sim e na opção "Exibir ícone ao lado dos campos auditados" com 2-Não, a atualização dos campos auditados não estava sendo feita corretamente.

Para os empregados admitidos em data posterior a data da auditoria, será considerada a data de admissão como data base para as consultas dos dados que contém periodicidade, como configurações, cargo, salário, etc.

Incluídos campos de pesquisa para o Período, Grupo empresa, Estabelecimento e Departamento.

Exclusão da opção "Exibir empregados demitidos na pesquisa", pois a pesquisa já filtra os empregados em atividade no período informado.

Acessar em (ESOCIAL > Validações > (05324) Auditoria do cadastramento inicial do vínculo eSocial).

### **Melhorias**

### **1. Adicional por tempo de serviço.**

Alteração do nome do campo "Anuidades devem compensar entre si", no Cadastro de Sindicatos > aba Dados auxiliares, para "Caso haja mais de uma anuidade configurada", com as seguintes opções:

1-Pagar todas cumulativamente (atual opção Nao)

2-Compensar entre si (atual opção Sim)

3-Pagar apenas a última anuidade conforme o tempo de serviço (nova)

Adaptação dos cálculos com a opção 3-Pagar apenas a última anuidade conforme o tempo de serviço:

#### **Concessionária:**

**Socionsystem Soluções em Gestão Contábil** Rua João Kiem, 10 - Sala 03 - Centro 89280-160 - São Bento do Sul - SC - Brasil Fone: +55 (47) 3633.6001

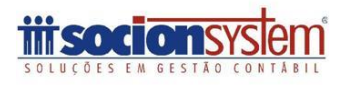

# **JB Software: Automação Contábil**

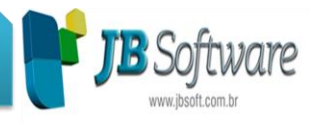

A opção 3, deve calcular apenas a última anuidade configurada para o empregado. Por exemplo: ao completar 2 anos o empregado recebe o biênio com 5% sobre o salário do empregado. Ao completar 3 anos o empregado recebe o triênio com 8% sobre o salário empregado. Com a opção 3 selecionada, após completar 3 anos, o empregado receberá apenas o triênio no restante do tempo de empresa que ele tiver.

Acessar em (CADASTROS > Sindicatos > (05016) Cadastro de sindicatos > Aba Dados auxiliares).

## **2. Natureza Jurídica.**

Atualizada tabela de Natureza Jurídica de acordo com a Resolução Concla nº 1 de 2016.

No formulário (05059) Natureza Jurídica foram incluídos os seguintes códigos:

232-1 – Sociedade Unipessoal de Advogados

- 233-0 Cooperativas de Consumo
- 330-6 Organização Social (OS)
- 331-0 Demais Condomínios
- 412-4 Produtor Rural (Pessoa Física)
- Os códigos extintos foram os seguintes:
- 330-1 Organização Social (OS)
- 412-0 Produtor Rural (Pessoa Física)

Caso exista alguma empresa utilizando um dos códigos inativos, ao final da conversão do banco, será emitido um log listando as empresas e orientando sua alteração.

Acessar em (CADASTROS > Empregadores > Cadastro de estabelecimentos > aba Fisco Federal > Campo "Natureza Jurídica".

## **3. Geração do arquivo contábil.**

Ajuste na contabilização da folha 03-13º Salário Integral quando há empregados demitidos antes da data de pagamento dos demais empregados:

Qualquer dúvida, contate nosso suporte.

Atenciosamente

Equipe JB Folha - Socionsystem

### **Concessionária:**

**Socionsystem Soluções em Gestão Contábil** Rua João Kiem, 10 - Sala 03 - Centro 89280-160 - São Bento do Sul - SC - Brasil Fone: +55 (47) 3633.6001

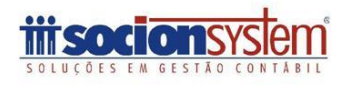